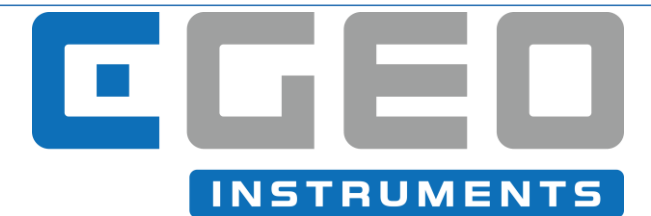

# **CGEO INTERNATIONAL LIMITED**

CGEO-CM Signal Converter VW to 4~20 Installation Manual (REV A)

# TABLE of CONTENTS

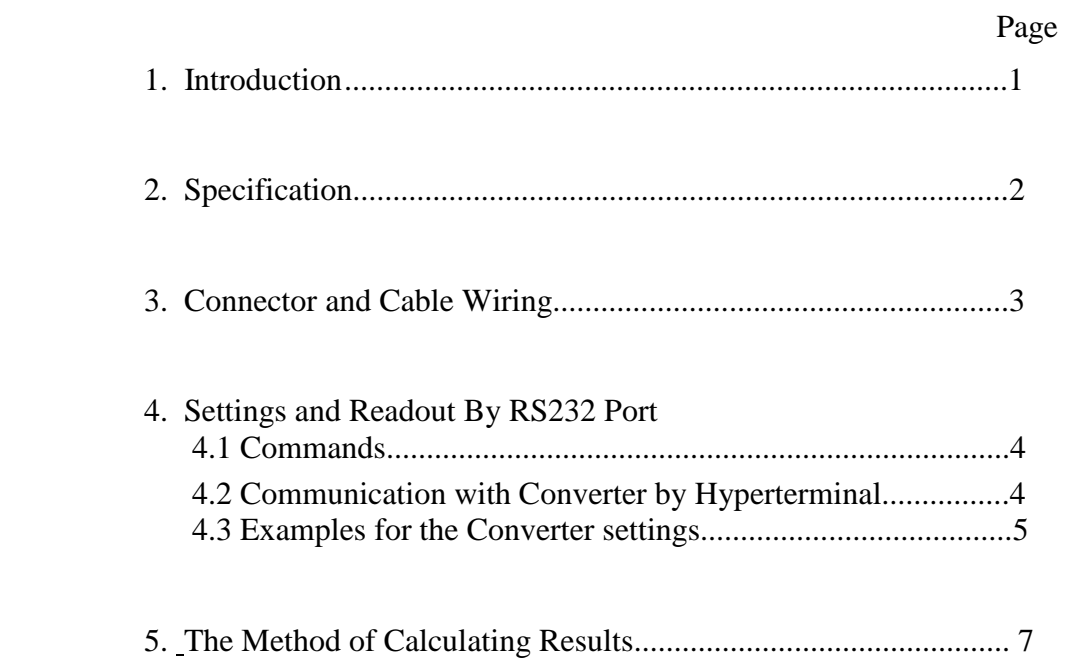

# **1. INTRODUCTION**

The CGEO-CM VW to 4-20mA Converter is a device that provides continuous excitation to the vibrating wire and converts the frequency signals of the VW sensor to 4-20mA signals. The CGEO-CM output is a current (4-20mA), which is directly proportional to the pressure exerted on the VW gage.

Operation of the CGEO-CM is simply a matter of connecting the VW gage to the CONVERTER connector on the enclosure, supplying DC power (12-16VDC), and setting the gage parameters to the CONVERTER via RS232 with Hyperterminal software. The system will begin normal operating as soon as these conditions are met.

The CGEO-CM is designed to be used in situations that the data collector system can't read the VW gage signals. This condition can be met usually when updating old monitoring system.

The CGEO-CM can also be used as an intelligent sensor with a VW gage. The results can be read by RS232 communication port.

## **2. SPECIFICATIONS**

#### **Power:**

DC 12.5-16V, 50-80mA **Input:** Gage Type: VW sensors Accuracy: 0.1Hz Resolution: 0.01Hz **Output:** Signal Type: 4-20mA Resolution: 16 bits Nonlinearity: 0.012%(Max) Offset Error: 0.05%(Max) Total Output Error: 0.2% (MAX) Total Output Error Drift: 20ppm/Centigrade(Type) **RS232** 9600bps, no verify, 8 bits, 1 stop bit. **Refresh Rate:** Once every 10 seconds. **Physical** Size: 156mm(L) 84mm(W) 68mm(H) Weight: 400g. Operating temperature:  $32-120$  F (0-50 C)

Humidity: 99% (non-condensing)

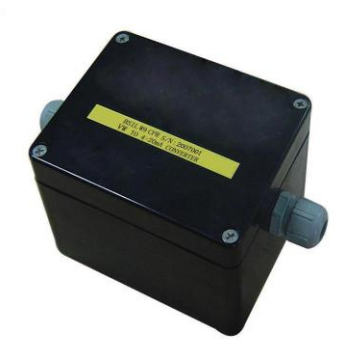

## **3. Connector and Cable Wiring**

The positions of connectors on PC board are shown as follows:

P1 is the connector of power supply input and 4-20mA output. The SENSOR connector should be

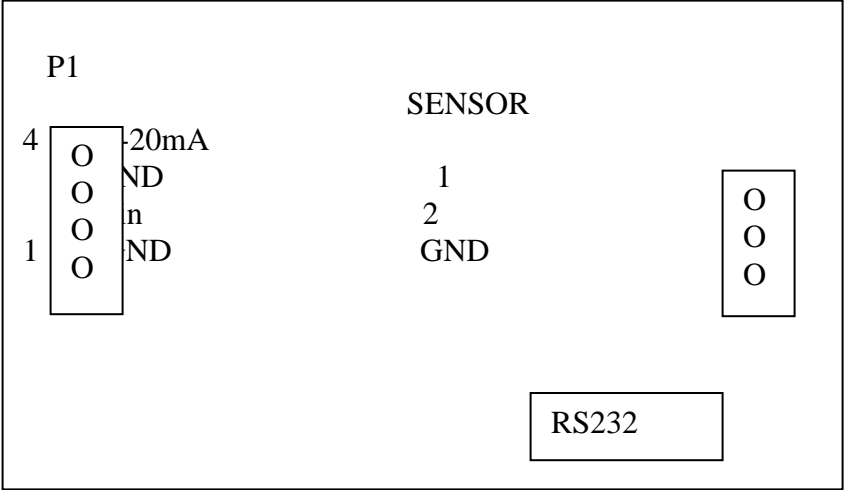

connected to the VW sensor.

(1). Power supply input and 4-20mA output (P1)

| Pin No. | Name       | Description              |
|---------|------------|--------------------------|
|         | GND        | Power Ground             |
|         | Vin        | 12.5-16V DC Power Supply |
|         | <b>GND</b> | Analog Ground            |
|         | $4-20mA$   | 4-20mA Output Signal     |

(2). Sensor connector

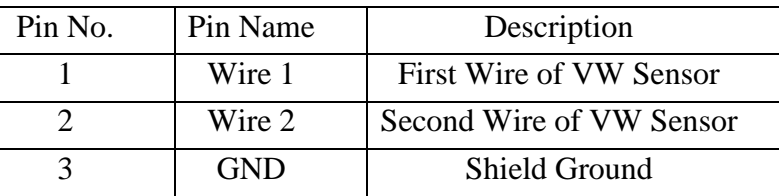

Attention: The Pins No.2 and No.3 are connected to System Ground internally on board. For most VW sensors, Pin 1 and Pin 2 can be connected without order. But, for some kinds of VW sensors, one wire of the sensor is connected to shield in the sensor, so the wire which is connected to shield should be connected to Pin No.2.

#### **4. Settings and Readout By RS232 Port**

To get better result, some parameters should be set to the converter, so the VW to 4-20mA Converter provides a RS232 serial port. By the RS232 port, the parameters can be set and the measurement result can be read out.

#### **(4.1). Commands**

- (a). Setting High-Digits corresponding to 4mA Command: Hxxxxx.xx (CR LF) Response: H=xxxxx.xx(CR LF) "(CR LF)" stands for a pair of carriage return(ASCII code: 0D hex) and line feed(ASCII code: 0A hex). xxxxx.xx is the High-Digits number corresponding to 4mA( No pressure). Digits=Frequency\*Frequency/1000
- (b). Setting Low-Digits corresponding to 20mA (Full range pressure).

Command: Lxxxxx.xx (CR LF)

Response: L=xxxxx.xx(CR LF)

- (c). Query High-Digits Settings Command: ?H (CR LF) Response: H=xxxxx.xx(CR LF)
- (d). Query Low-Digits Settings Command: ?L (CR LF) Response: L=xxxxx.xx(CR LF)
- (e). Query the result of the measurement Command: ? (CR LF)

Response: F=xxxx.xxHz, R=xxxxx.xx, I=xx.xxxxmA(CR LF)

where F is the frequency of VW sensor, R is the result of Digits  $(F*F/1000)$ , and I is the

theoretical value of the 4-20mA output.

 $I=4 + 16*(High_Digits - R) / (High_Digits - Low_Digits)$ 

#### **(4.2). Communication with Converter by Hyperterminal**

Because the character linefeed(LF,0A hex) can't be input by keyboard, to communicate with the converter by *Hyperterminal* software, we should do the following settings before communicating.

Select "File"---->"Properties"---->"Settings"----> "ASCII Setup", enter into the "ASCII Setup" Form, check the following two checkboxes of "ASCII Sending"

# **Send line ends with line feeds**

**Echo typed characters locally**

Checking the first checkbox orders the computer to send line feed (LF, 0A hex) after carriage return (CR, 0D hex) when we press Enter key.

Checking the 2nd checkbox makes the characters input displayed on screen. Because the converter doesn't echo the characters, the characters typed will not be displayed if we don't select this checkbox.

#### **(4.3). Examples for the Converter settings**

Assume that the table (shown in next page) is the calibration table of the sensor which is connected to the VW to 4-20mA Converter. According to the calibration table, neglect the influence of temperature, the following relationship can be get:

High-Digits  $= 9250$ 

Low-Digits  $=$  5456

Hence, the converter parameters can be set as follows:

Note, There is a CRLF pair (Enter key) after each command.

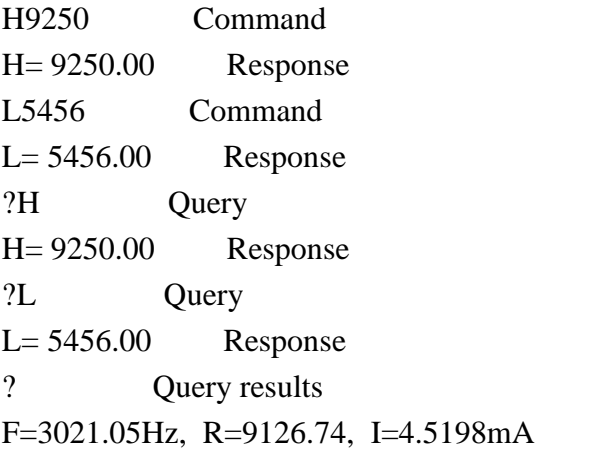

where:  $R = F*F/1000$  $I=4 + 16 * (9250-R) / (9250-5456) = 4.5198(mA)$ 

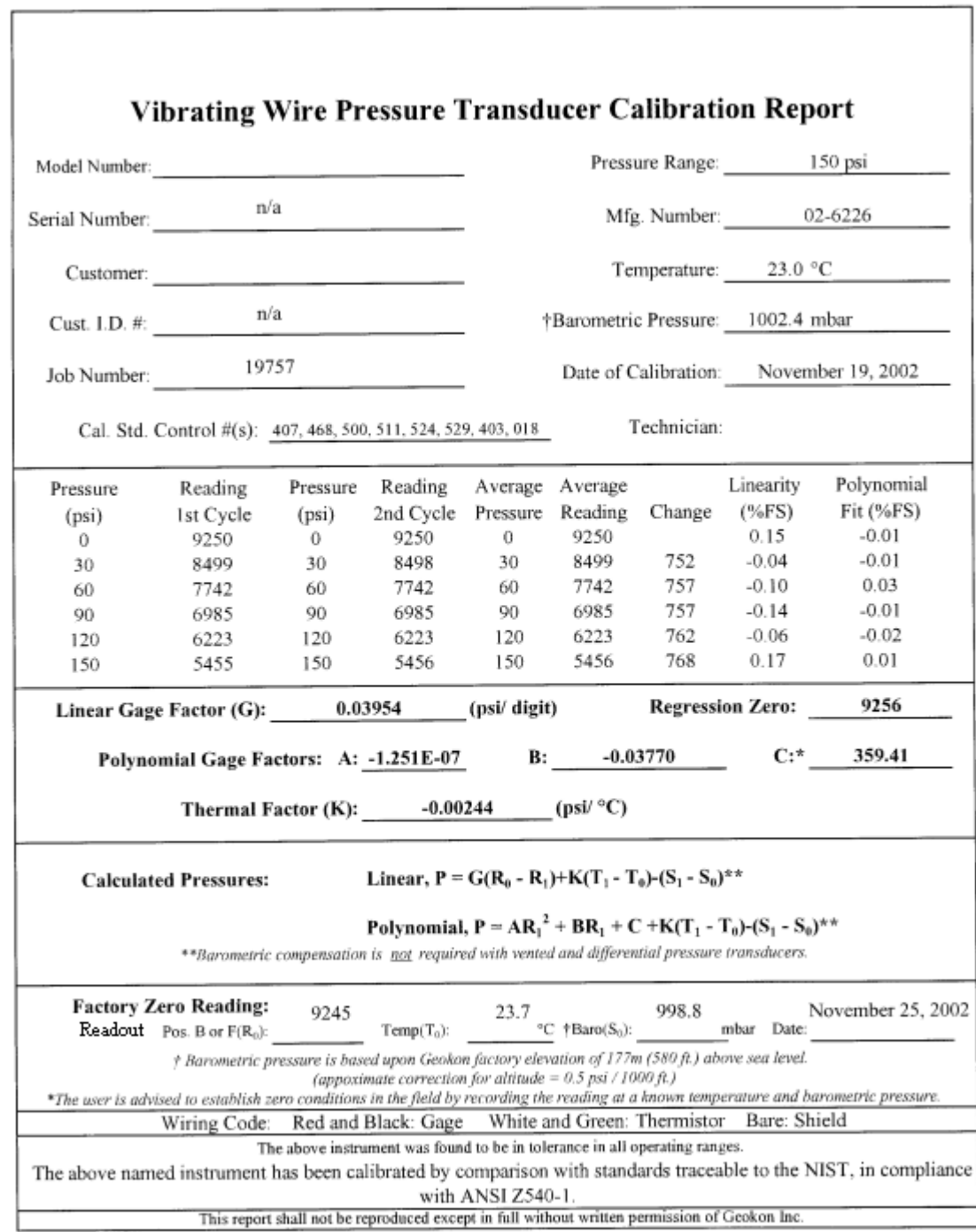

### **5. The Method of Calculating Results**

Assume that the output is Iout (mA), we can get the Digits result as: R=High\_Digit - (Iout - 4) \* (High\_Digits - Low\_Digits) /16 According to the above example, the Pressure can be calculated as:  $P= G(R_0-R)$  (1) or  $P=AR^2+BR+C$  (2)

The above formula (1) can be simplified as follows:  $P=G_I (I - I_0)$ Where:  $G_I = G^*(High\_Digits - Low\_Digits)/16$  $I_0 = 4 + 16*(\text{High\_Digits} - \text{R}_0)/(\text{High\_Digits} - \text{Low\_Digits})$ If the High\_Digits is set as High\_Digits= $R_0$ , Then  $P = G_I (I-4)$  (3)  $G_I = G^*(High\_{Digits} - Low\_{Digits})/16$  (4) High\_Digits=R0 (5)